Ahoy Pacific Puddle Jumpers,

Access to Recording of the Feb 1 PredictWind webinar

The Pacific Puddle Jump is proud to have PredictWind as a primary sponsor again this year.

PPJ fleet members who currently subscribe to this service are eligible for a 20% rebate of their monthly or annual subscription. And new subscribers will receive a 20% discount.

The Feb 1 online seminar gave a good overview of how this outstanding software works as a routing and planning tool. If you were unable to access the live seminar, you may watch the recording of it here:

## <https://youtu.be/l5f72WzjTwM>

If you decide to subscribe and are not already familiar with the company's Offshore program, we suggest you take some time to become familiar with it before heading west. The current version has some exciting new capabilities that have been added in recent months.

Another element of PredictWind's PPJ sponsorship arrangement is that all registered boats get a free online tracking page, which can be integrated into an interactive, online fleet map that will display position specs as well as each boat's blog comments. If you have an Iridium Go! unit, the setup of its reporting system is quite simple. Users of other offshore texting systems such as inReach and HF radio email may also participate in the fleet map program.

Email: [support@predictwind.com](mailto:support@predictwind.com) for help with the set-up of your device PRIOR to heading offshore.

See the additional set-up notes attached.

## **Daily Check-Ins**

The Pacific Puddle Jump is neither an offshore race, nor a cruise-in-company, but rather a loosely structured sailing rally primarily focused on fleet safety and boat-to-boat camaraderie. With this in mind, we request that you advise us when you jump off — begin — your westbound passage to French Polynesian, then once daily while at sea, and advise us when you make your initial landfall in the islands. Of course, we welcome additional check-ins from wherever you travel within this vast French Overseas Territory.

Check-ins can be effortless and automatic via the electronic devices mentioned above, but we also welcome check-ins via HF radio email or other means of simple text messaging. \*\*\*PLEASE NOTE: Default check-in email [PPJ.checkin@gmail.com.](mailto:PPJ.checkin@gmail.com)

## **Fleet Member Contact Sharing**

Crossing the vast "ocean wilderness" of the Pacific could be one of the most self-affirming adventures of your life. But it can also get a bit lonely out there. That's why many fleet members like to occasionally contact fellow passage-makers, especially those who are relatively nearby or are sailing on a similar course. That said, we know that some sailors

cherish their personal privacy, while others are super-social. So please reply to this email with your preferences, below:

Check all that apply. (We will refer to the contact info given when registering. \*\*\*Please advise [andyturpinatlarge@gmail.com](mailto:andyturpinatlarge@gmail.com) if that info has changed.)

We insist on privacy AT ALL TIMES except during an emergency.

\_\_\_\_ We insist on privacy WHILE AT SEA except during an emergency.

\_\_\_\_ Fleet members may contact us any time PRIOR TO DEPARTURE via our land-based email or text (160 characters).

\_\_\_\_ Fleet members may contact us any time WHILE WE ARE UNDERWAY via brief (OFFSHORE) email or text (160 characters).

Fleet members may contact us any time via HF radio (or VHF if nearby).

PLEASE NOTE: Your answers to this survey will be shared with all fleet members, but the PPJ will never share (or sell) your personal info with advertising or marketing organizations.

## **Offshore Emergency Resources**

We are happy to tell you that serious emergency situations have been rare throughout the Pacific Puddle Jump's 26-year history, but no boat — no matter how well-prepared — is immune from the possibility of having a serious injury on board or a debilitating gear failure.

With this in mind, we share our fleet database containing vessel names, offshore contact information, and hull descriptions with the US Coast Guard's Rescue Coordination Center in San Francisco Bay, where we have a longtime working relationship with its senior officer. This agency monitors a vast area of the Pacific and works closely with Tahiti's JRCC when appropriate.

NUMBERS TO NOTE: JRCC Alameda: phone: 510 437 3701 emails: [RCCAlmeda1@uscg.mil](mailto:RCCAlmeda1@uscg.mil) or [RCCAlmeda1@gmail.com](mailto:RCCAlmeda1@gmail.com)

JRCC Tahiti phone: +689 40 54 16 16 email: [contact@jrcc.pf](mailto:contact@jrcc.pf)

Another Fleet Letter will be coming to you soon.

Safe travels,

— Andy Turpin, PPJ

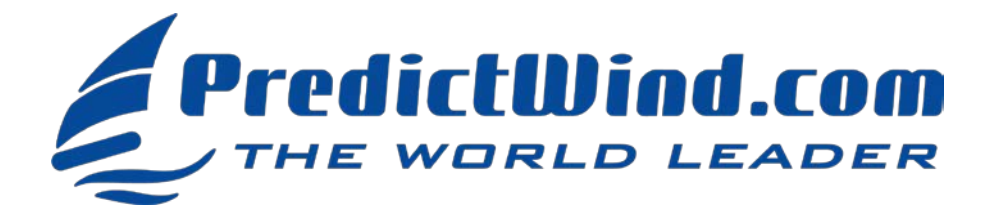

## **PREDICTWIND TRACKING FOR THE PACIFIC PUDDLE JUMP**

Thanks to PredictWind the tracks of all participating PPJ boats will be displayed on a unique fleet tracking map. This will be free to all entrants. To get your boat included, follow the steps below and email PredictWind. **20% PPJ Discount on any PredictWind Subscription or 20% Rebate for Current Subscribers**

## **TO GET HOOKED UP FOLLOW THE 4 STEPS BELOW**

## **1) Create a New or Confirm Your Existing PredictWind Account.** Create your free account [HERE.](https://forecast.predictwind.com/en/register/free/yourDetails)

**2) Choose a Method of Reporting.** Depending upon the method, the reporting is either automatic or

manual. **[Iridium](https://www.predictwind.com/iridium-go/) GO!** – Automatic **inReach** – Automatic **Email** – Manual **[PredictWind](https://www.predictwind.com/grib-files/) Offshore App** – Manual **[YB3i](https://www.predictwind.com/yb3i/)** – Automatic **[DataHub](https://www.predictwind.com/datahub/)** – Automatic

## **3) Set Up Your Reporting Method**

**How to Set Up the Iridium GO!** Activate GPS tracking. This is done with the PredictWind Offshore App on either your computer (Windows or Mac) or on your tablet or smartphone (iOS or Android). First, install the PredictWind Offshore app [HERE.](https://www.predictwind.com/grib-files/)

#### **Setting up the GO! With your computer –** Windows PC or Mac

- 1. Open the PredictWind Offshore App on your PC or Mac and ensure you are connected to the internet through the Iridium GO!
- 2. On a windows computer at the top left corner of your screen click on 'File/Preferences' On a Mac computer at the top left corner of your screen, click on 'PredictWind Offshore/Preferences'.
- 3. Click on 'Iridium GO!'
- 4. Enter 'guest' as your username and password (this should not be changed and will be the default).
- 5. Click on 'Verify Settings'
- 6. Turn 'Tracking ON' and 'GPS ON' and click on 'Apply Changes'

**Setting up the GO! with a Smartphone or Tablet –** iOS or Android Device

- 1. Open the PredictWind Offshore App on your smartphone or tablet and ensure you are connected to the internet through the Iridium GO!
- 2. Select Preferences from the opening menu.
- 3. Select 'Iridium GO!'
- 4. Enter 'guest' as your username and password (this should not be changed and will be the default).
- 5. Click on 'Verify Settings'
- 6. Turn Tracking ON and GPS ON and click on 'Apply Changes'

GPS tracking messages will be sent automatically every hour even if the PC, MAC, tablet or smartphone and the PredictWind Offshore App are shut down. The tracking messages will be via SMS text, so there are no additional charges on the GO Unlimited or GO Plus airtime plans.

During the PPJ ensure the GO! is **always powered on** with **a clear view of the sky** for tracking messages to be sent.

For more information on setting up the Iridium GO! See the PredictWind website [CLICK HERE.](https://help.predictwind.com/en/articles/2884494-how-to-setup-iridium-go-gps-tracking)

#### **How to Set Up the inReach**

- 1. Log in to your inReach account [HERE.](https://explore.garmin.com/)
- 2. Go to the 'Social' tab and ensure that 'MapShare' is toggled on.
- 3. Select 'MapShare Settings' and ensure MapShare is not password protected.
- 4. Below 'Map Share Settings' click on the tiny word "Feeds" and copy down the URL under "Raw KML Data" it should look like: [https://share.garmin.com/Feed/Share/XXX.](https://share.garmin.com/Feed/Share/XXX) You will need email this to PredictWind in step 4 below.
- 5. Activate tracking on your inReach. Choose a tracking interval of four hours or less.

GPS tracking messages will be sent automatically via SMS text. Each one counts as a sent message in your plan. For unlimited text messaging upgrade to the Expedition Plan for the Ha-Ha.

During the PPJ ensure that the inReach is **always powered on** with **a clear view of the sky** for tracking messages to be sent.

For more information on setting up the inReach see the PredictWind website [HERE.](https://help.predictwind.com/en/articles/4098639-how-to-set-up-garmin-inreach-tracking)

#### **How to Report by Email**

During the PPJ send positions at least every four hours to [tracking@predictwind.com.](mailto:tracking@predictwind.com) Be sure to convert the message into plain text (not HTML) and put nothing in the email but that one line. No signatures or messages or your position will not be processed.

- 1. Leave the subject blank.
- 2. The text of the email starts with your PredictWind login email address followed by your Lat Long with a max of two digits after the decimal and finally the date and time as YYYY-MM-DD 00:00.
- 3. For example: yourpwlogin@gmail.com 24 47.111N 112 30.455W 2022-11-03 06:50 as a single line in the body of the email.

For more information on emailing your position see the PredictWind website [HERE.](https://help.predictwind.com/en/articles/2884493-how-to-send-manual-gps-tracking-updates-via-email)

#### **How to Report Using the PredictWind Offshore App** is explained [HERE.](https://help.predictwind.com/en/articles/4246589-how-to-use-gps-manual-tracking-in-the-offshore-app)

**How to Set Up the YB3i** is explained [HERE.](https://help.predictwind.com/en/articles/5005786-how-to-set-up-yb3i-tracking)

**How to Set Up the PredictWind DataHub** Just scan the QR code on the back of the device. This will take you to the tracking setup for the DataHub.

#### **4) Email Your Information to PredictWind**

To be included on the map email the following information to PredictWind at support@predictwind.com.

- 1. The email address associated with your PredictWind account from step 1 above
- 2. Your Boat Name
- 3. Your reporting method (GO!, inReach, email, DataHub, YB3i or PredictWind Offshore App)
- 4. If using inReach, email the URL of the Raw KML Data https://share.garmin.com/Feed/Share/XXX. If using Iridium GO!, email the satellite phone number of your Iridium GO!

## **VIEWING THE TRACKING MAP**

While offshore and with the internet view the map [HERE](https://forecast.predictwind.com/tracking/rally/pacificpuddlejump2023/) or from the link at pacificpuddlejump.com. With a Standard or Pro PredictWind subscription and the internet, you can view all of the PPJ boat's tracks, posts, and download weather GRIBs. Install the app before the start [HERE.](https://www.predictwind.com/grib-files/) Open the app and click "Download/Tracking Data' in the download settings, click 'Next/Download All'. Once the download is complete, go to the map and select 'GPS tracking'. If you think you will use this during the PPJ download all of your previous GPS track points while you still have a high-speed internet connection.

# **20% OFF ANY SUBSCRIPTION FOR PACIFIC PUDDLE JUMP PARTICIPANTS OR 20% REBATE FOR CURRENT SUBSCRIBERS**

## **[Click Here](https://forecast.predictwind.com/register/change/package) To See the Options and Upgrade your PredictWind Account**

You may need to log in to your PredictWind account. After making the purchase, log out and in from within the PredictWind App on your iOS or Android device OR refresh your web browser on your computer. Once you have made the purchase contact [support@predictwind.com](mailto:support@predictwind.com) to get your 20% refunded. The discount is NOT applicable to App store/PlayStore purchases.